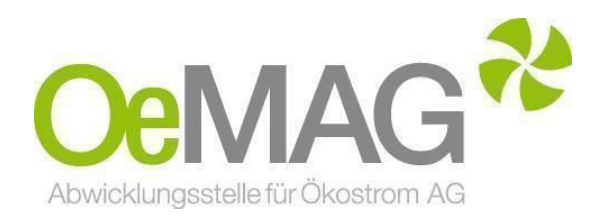

# **EAG INVESTITIONSZUSCHÜSSE Wasserkraft über 2 bis 25 MW**

Leitfaden Antragstellung

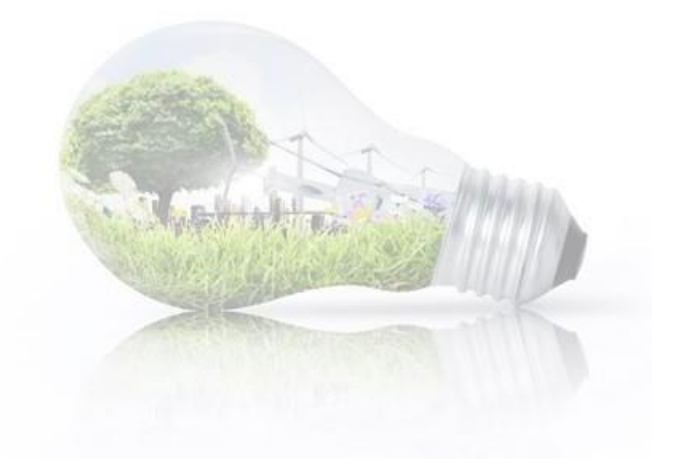

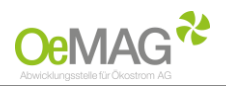

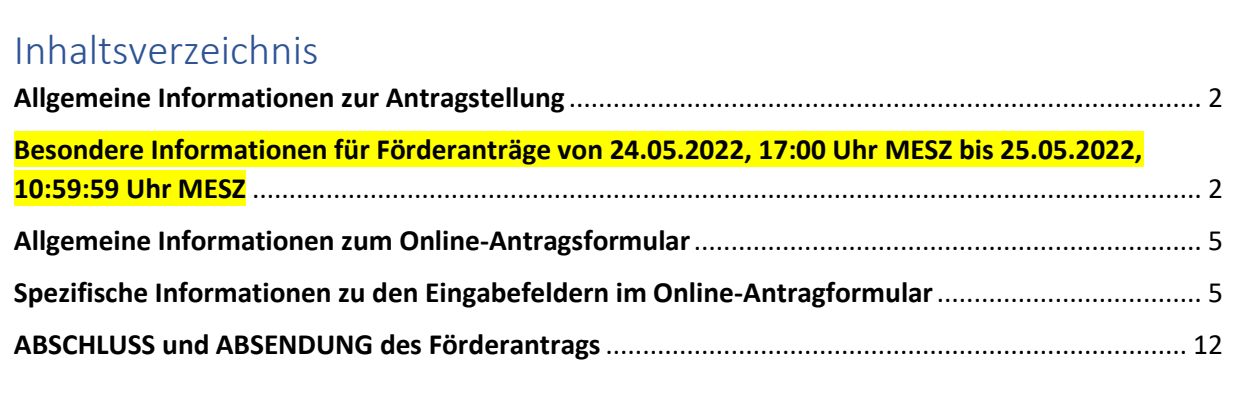

# <span id="page-1-0"></span>Allgemeine Informationen zur Antragstellung

Dieser Leitfaden soll Sie bei der erfolgreichen Einbringung eines Förderantrages bestmöglich unterstützen. Sollten Sie ergänzende Fragen haben, können Sie sich selbstverständlich gerne mit uns in Verbindung setzen.

Einen Antrag auf Gewährung eines Investitionszuschusses gemäß § 56a Erneuerbaren-Ausbau-Gesetz können Sie zum in der EAG-Investitionszuschüsseverordnung-Strom festgelegten Zeitfenster wie nachfolgend dargestellt einbringen:

- ➢ **Förderanträge von 24.05.2022, 17:00 Uhr MESZ bis 25.05.2022, 10:59:59 Uhr MESZ**
	- 1. Ticketausgabe über Ticketsystem
	- 2. Vervollständigung des Förderantrages über das **Online-Antragsformular** ab 25.05.2022, 11:00 Uhr **MESZ**
- ➢ **Förderanträge ab dem 25.05.2022, 11:00 Uhr MESZ bis 08.11.2022, 24:00 Uhr MESZ** sind **ohne vorherige Ticketausgabe** direkt über das **Online-Antragsformular** einzubringen.

# <span id="page-1-1"></span>Besondere Informationen für Förderanträge von 24.05.2022, 17:00 Uhr MESZ bis 25.05.2022, 10:59:59 Uhr MESZ

Um einen Antrag auf Gewährung eines Investitionszuschusses gemäß § 56a Erneuerbaren-Ausbau-Gesetz im Zeitraum von 24.05.2022, 17:00 Uhr MESZ bis 25.05.2022, 10:59:59 Uhr MESZ einzubringen, müssen Sie **zuerst ein Ticket über das Ticketsystem ziehen**. Das Ticketsystem erreichen Sie über unsere Homepage und den Button **EAG-Investitionszuschüsse** ganz oben auf unserer [Hauptseite.](https://www.oem-ag.at/)

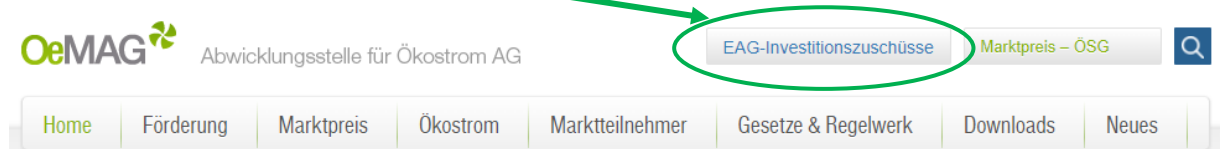

Version<br>V02

Freigegeben<br>QMB

PVA Erstellt von<br>QMB-Stv. OeMAG

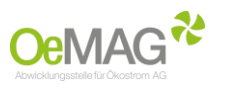

Nachdem Sie den Button **EAG-Investitionszuschüsse** angewählt haben, werden Sie auf die Seite <https://www.oem-ag.at/de/foerderung/antragstellung/> weitergeleitet. Von dort gelangen Sie durch Anwählen von "**Antragstellung WASSERKRAFT 2 MW bis 25 MW**" direkt zum Ticketsystem.

Hauptmenü Förderung Antragstellung

## Antragstellung Investitionszuschüsse nach dem Erneuerbaren-Ausbau-Gesetz (EAG) Antragstellung für Investitionszuschüsse nach dem EAG Hier finden Sie den Zugang zu folgenden Antragsmöglichkeiten: :: Onlineplattform PHOTOVOLTAIK und Stromspeicher nach § 56 EAG idgF (zur Registrierung) <sup>11</sup> Antragstellung WASSERKRAFT bis 2 MW <sup>11</sup> Bitte beachten Sie zum Antragstellungsablauf den Leitfaden - EAG Investitionszuschüsse Wasserkraft bis 2 MW (Version 26.04.2022) Antragstellung WASSERKRAFT über 2 MW bis 25 MW Link aktiv ab 24.05.2022, 17:00 Uhr MESZ] Bitte beachten Sie zum Antragstellungsablauf den Leitfaden - EAG Investitionszuschüsse Wasserkraft über 2 MW bis 25 MW :: Antragstellung WINDKRAFT [Link aktiv ab 24.05.2022, 17:00 Uhr MESZ] : Bitte beachten Sie zum Antragstellungsablauf den Leitfaden - EAG Investitionszuschüsse Windkraft :: Antragstellung BIOMASSE [Link aktiv ab 24.05.2022, 17:00 Uhr MESZ] :: Bitte beachten Sie zum Antragstellungsablauf den Leitfaden - FAC Investitionszuschüsse Binmasse

Im Ticketsystem ist der ersichtliche **Login-Bereich** mit Benutzername und Passwort **nicht relevant.** Bitte wählen Sie dort die mit dem **grünen Pfeil** markierte **"EAG Ticketziehung"** an!

**ACHTUNG: Eine Ticketziehung ist erst ab 24.05.2022, 17:00 Uhr MESZ möglich!**

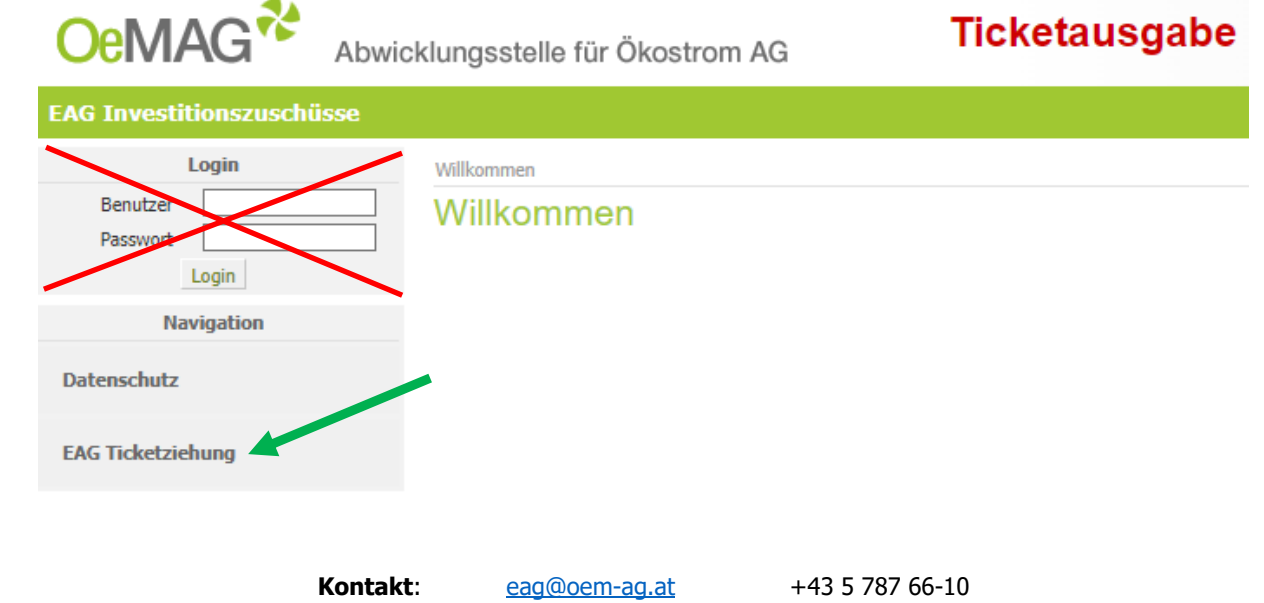

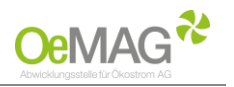

#### **Nachfolgende Dateneingaben sind für die Ticketausgabe erforderlich**

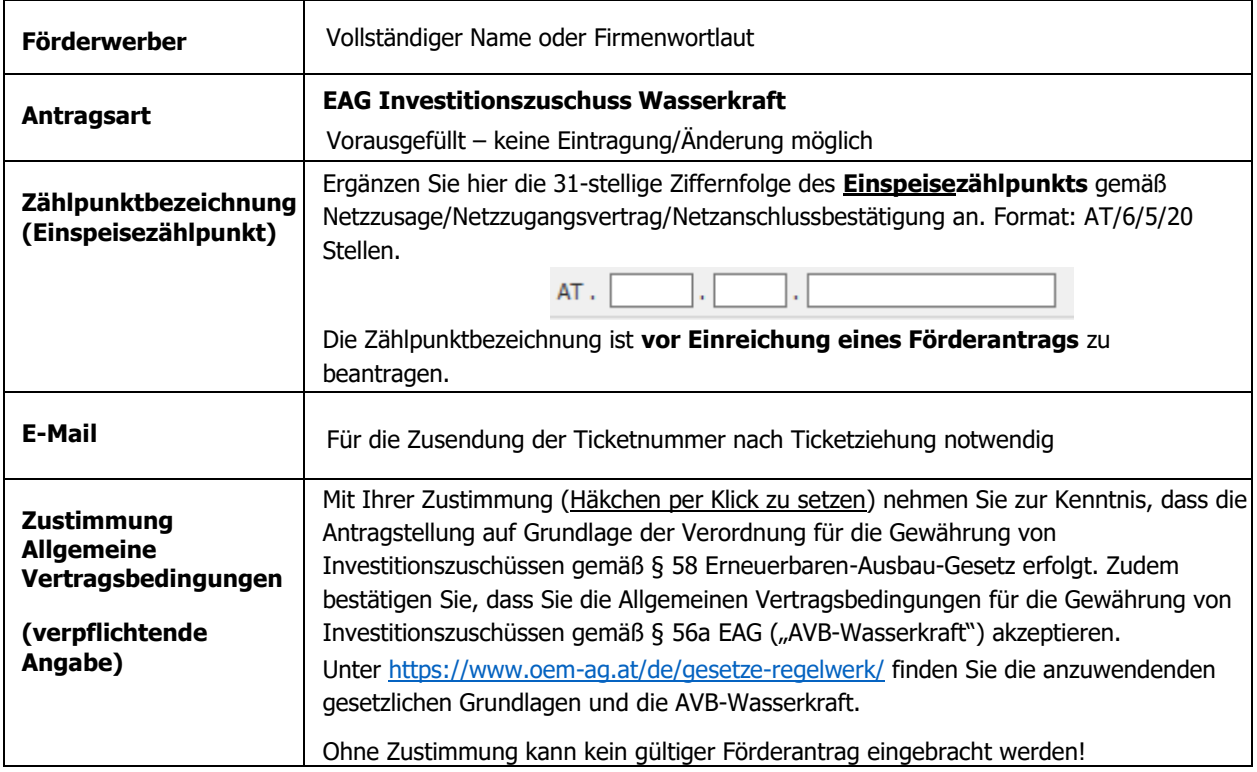

#### Mit Klick auf den Button **TICKET ERZEUGEN** erfolgt die Einreichung der eben erfassten Daten.

#### *Ihre Ticketnummer erscheint gemeinsam mit der Frist zur Vervollständigung auf Ihrem Bildschirm –*

**Bitte notieren Sie sich diese Ticketnummer.** Sie erhalten auch eine automatische Mail mit den entsprechenden Daten an die von Ihnen erfasste Mailadresse. **Bei großem Andrang kann die Zustellung des Bestätigungs-E-Mails zeitverzögert erfolgen.**

#### **HINWEIS**:

Falls Sie einen Warnhinweis wegen einer fehlerhaften Eingabe bei der Ticketausgabe erhalten, ist nach Korrektur des fehlerhaften Feldes auch das Captcha (Sicherheitstest) nochmals neu zu erfassen!

Als Zeitpunkt der Antragstellung gilt (bei fristgerechter Vervollständigung des Förderantrags über das **Online-Antragsformular**) der Zeitpunkt des Eingangs des Ticket-Antrags gemäß Bestätigungs-E-Mail!

#### **ACHTUNG**:

Werden **mehrere Ticket-Anträge**, für dieselbe Anlage (Zählpunktbezeichnung) eingebracht, ist **der Einreichzeitpunkt für das letzte gezogene Ticket maßgeblich**!

Zur **Vervollständigung Ihres Förderantrags** befüllen Sie bitte **ab dem 25.05.2022, 11:00 Uhr MESZ** das **Online-Antragsformular!** Das Online-Antragsformular erreichen Sie ab dem angeführten Zeitpunkt über <https://www.oem-ag.at/de/foerderung/antragstellung/> und Anwählen von "**Antragstellung WASSERKRAFT über 2 MW bis 25 MW**" – ab diesem Zeitpunkt führt der Link direkt zum Online-Antragsformular.

Weitere Informationen zum **Online-Antragsformular** finden Sie auf den nachfolgenden Seiten dieses Leitfadens.

Bitte beachten Sie die **Frist für die Vervollständigung Ihres Förderantrags** bis zum **01.06.2022, 11:00 Uhr MESZ!** Bei zeitgerechter Vervollständigung wird Ihrem Förderantrag der mit dem Ticket reservierte Einreichzeitpunkt zu Grunde gelegt. Sollten Sie diese Frist ungenützt verstreichen lassen, **erlischt** das gegenständliche Ticket und Ihr Förderantrag wird erst mit dem Zeitpunkt der neuerlichen Antragseinbringung über das **Online-Antragsformular** gewertet.

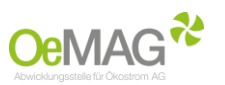

Eine Information über die Vervollständigungsfrist und die Folgen bei nicht fristgerechter Vervollständigung können Sie auch dem automatisch versandten Bestätigungs-E-Mail entnehmen.

# **Die nachfolgenden Informationen zum Online-Antragsformular betreffen ALLE Förderanträge, unabhängig davon zu welchem Zeitpunkt diese eingebracht werden.**

Das Online-Antragsformular erreichen Sie ab dem 25.05.2022, 11:00 Uhr MESZ über [https://www.oem](https://www.oem-ag.at/de/foerderung/antragstellung/)[ag.at/de/foerderung/antragstellung/](https://www.oem-ag.at/de/foerderung/antragstellung/) und Anwählen von "**Antragstellung WASSERKRAFT über 2 MW bis 25 MW**"

## <span id="page-4-0"></span>Allgemeine Informationen zum Online-Antragsformular

- ➢ Bitte beachten Sie, dass alle mit **\*** gekennzeichneten Eingabemöglichkeiten **Pflichtfelder** darstellen. Eine fehlende Eingabe bei einem oder mehreren dieser Datenfelder verhindert das Absenden des Förderantrages.
- ➢ Nach Absenden des Förderantrags erhalten Sie eine Bestätigung über das eingebrachte Förderansuchen per E-Mail.
- ➢ Die für Vervollständigung des Förderantrags erforderlichen Dokumente senden Sie uns bitte **unter Angabe des Einspeisezählpunkts** (31-stellige Ziffernfolge) umgehend per E-Mail an **[eag@oem-ag.at.](mailto:eag@oem-ag.at)** Eine Übersicht über die erforderlichen Dokumente finden Sie am Ende dieses Leitfadens bzw. werden Sie auch in der Bestätigungs-E-Mail auf die notwendige Übermittlung der erforderlichen ergänzenden Unterlagen hingewiesen.

# <span id="page-4-1"></span>Spezifische Informationen zu den Eingabefeldern im Online-Antragformular

Nachfolgend finden Sie eine Auflistung aller im Förderantrag vorgesehenen Datenfelder bzw. Eingabe- und Auswahlmöglichkeiten sowie nötigenfalls zugehörige Erläuterungen.

## **Angaben zu Förderwerbern / weitere Förderwerber / und Ansprechpartnern**

Bitte beachten Sie, dass in diesem Datenblock zumindest Angaben zu einem Förderwerber verpflichtend sind. Gegebenenfalls kann ein weiterer Förderwerber bzw. ein ergänzender Ansprechpartner optional erfasst werden.

### **Angaben zum Förderwerber:**

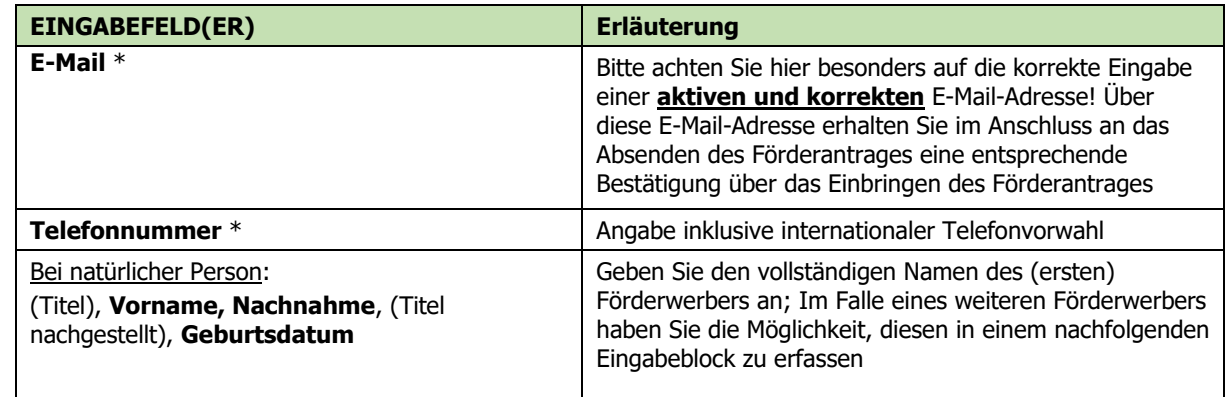

Version<br>V02

Freigegeben<br>OMB

Erstellt von

PVA<br>QMB-Stv.

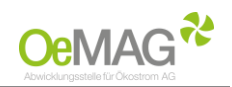

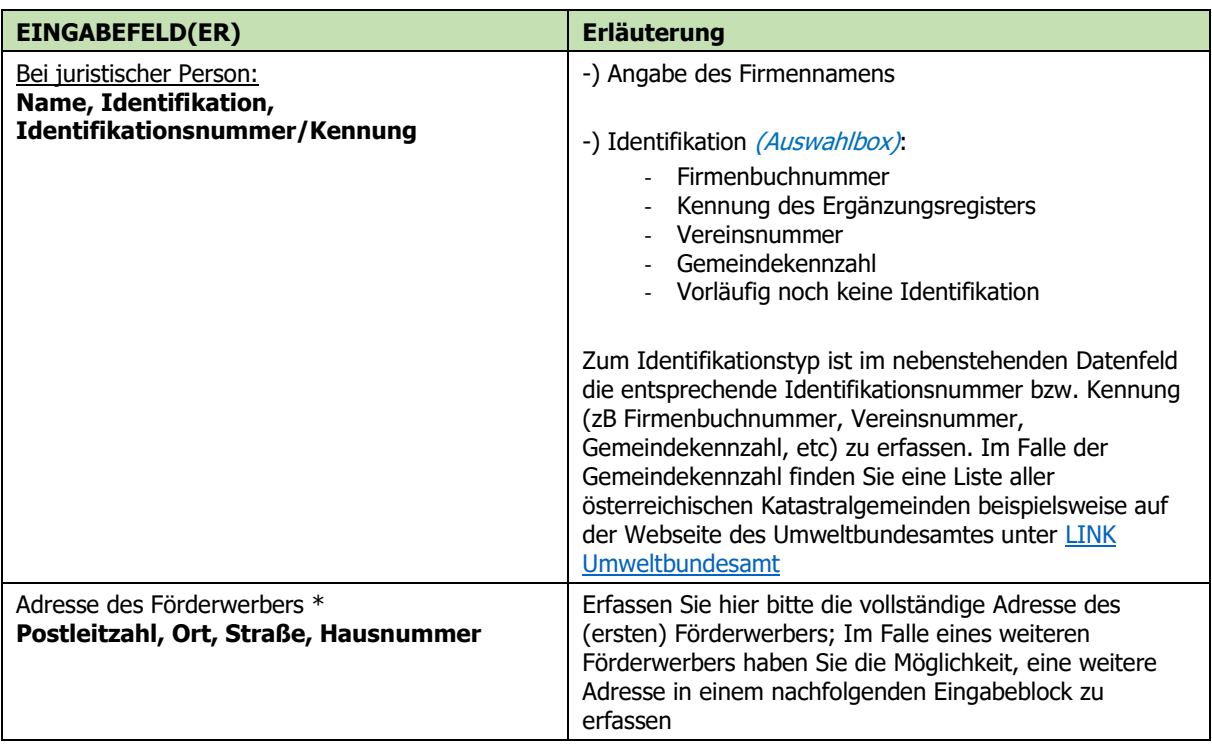

## **Weitere Förderwerber** – OPTIONAL

Im Falle eines weiteren Förderwerbers haben Sie die Möglichkeit, diesen hier optional zu erfassen. Der Umfang der Eingabefelder ist ident zum oberhalb dargestellten Block. Sollten mehr als zwei Förderwerber für ein und denselben Förderantrag vorliegen, so führen Sie die entsprechenden Angaben für diese etwaigen weiteren Förderwerber bitte auf einem gesonderten Beiblatt an und fügen dieses Dokument Ihrer Unterlagenübermittlung per E-Mail bei.

## **Ansprechpartner (falls abweichend vom Förderwerber)** – OPTIONAL

Falls der Ansprechpartner vom Förderwerber abweicht, haben Sie die Möglichkeit, diesen hier optional zu erfassen. Der Umfang der Eingabefelder umfasst Vorname, Nachname, E-Mail und Telefonnummer.

## **Anlage**

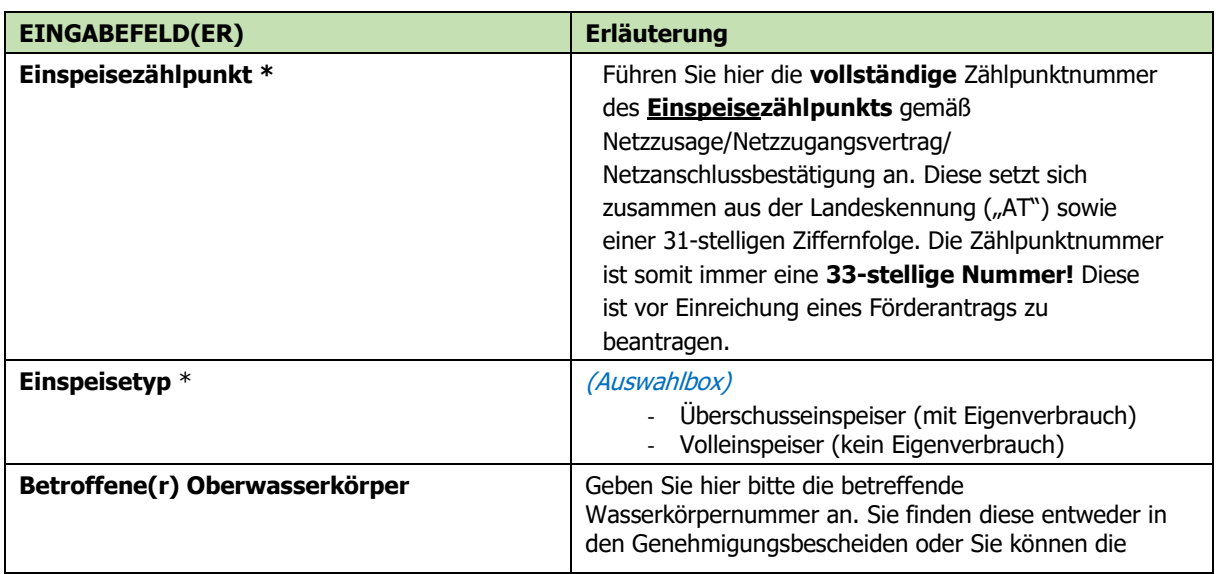

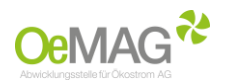

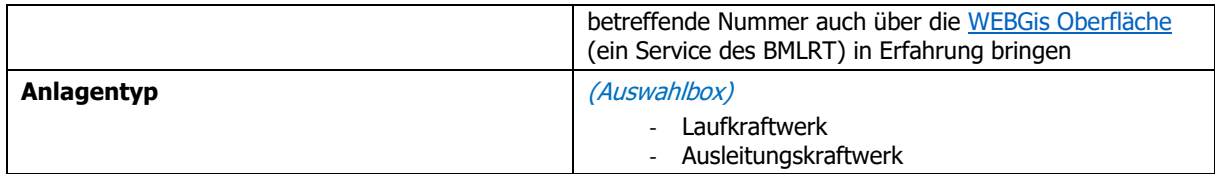

#### **Anlagenstandort**

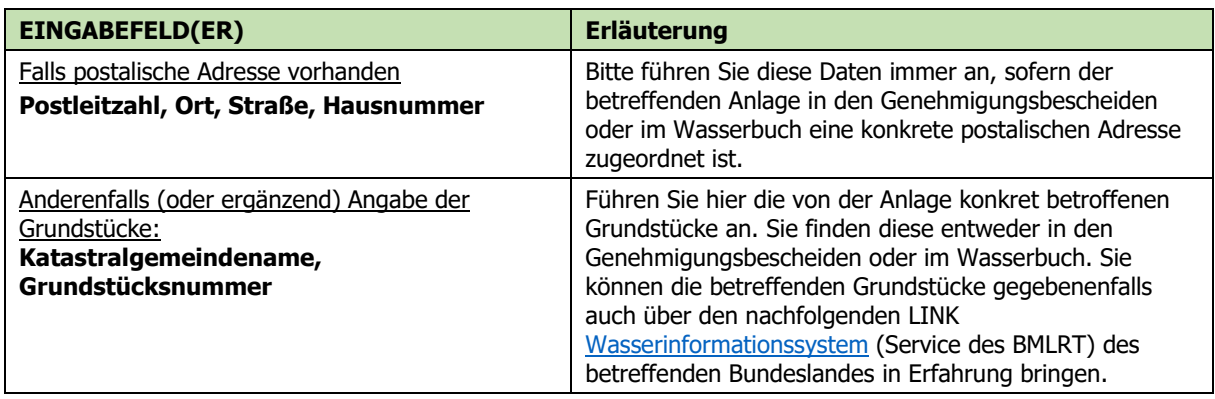

## **Wasserbuch**

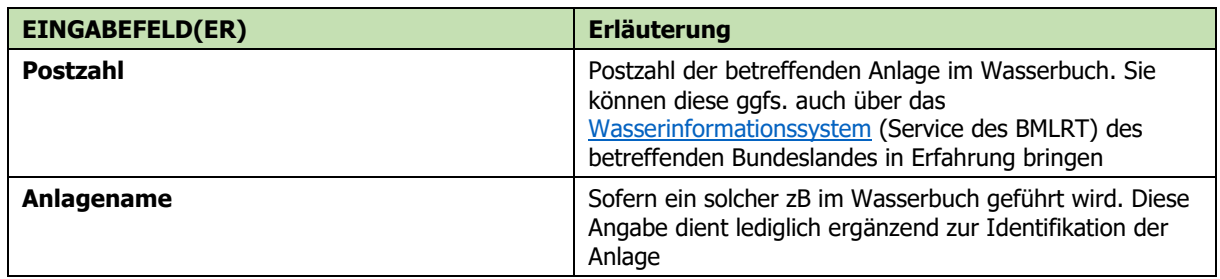

## **Bei gegebener Bestandsanlage (Daten der bestehenden Anlage):**

Diese Felder dienen **im Falle einer Revitalisierung ausschließlich** zur Erfassung der wesentlichen Daten der **Bestandsanlage**. Sollte es sich bei der antragsgegenständlichen Anlage um einen Neubau einer Wasserkraftanlage handeln, so betrachten Sie diese Eingabefelder als gegenstandslos.

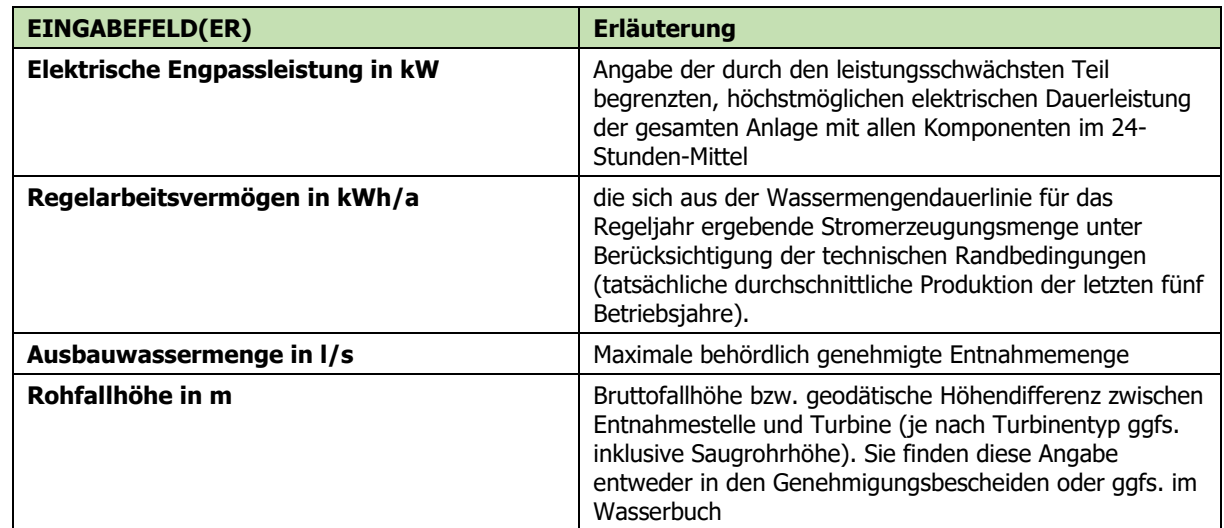

Version<br>V02

Freigegeben<br>QMB

PVA Erstellt von<br>QMB-Stv. OeMAG

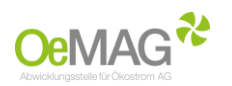

## **Projekt (Daten der Anlage nach Umsetzung)**

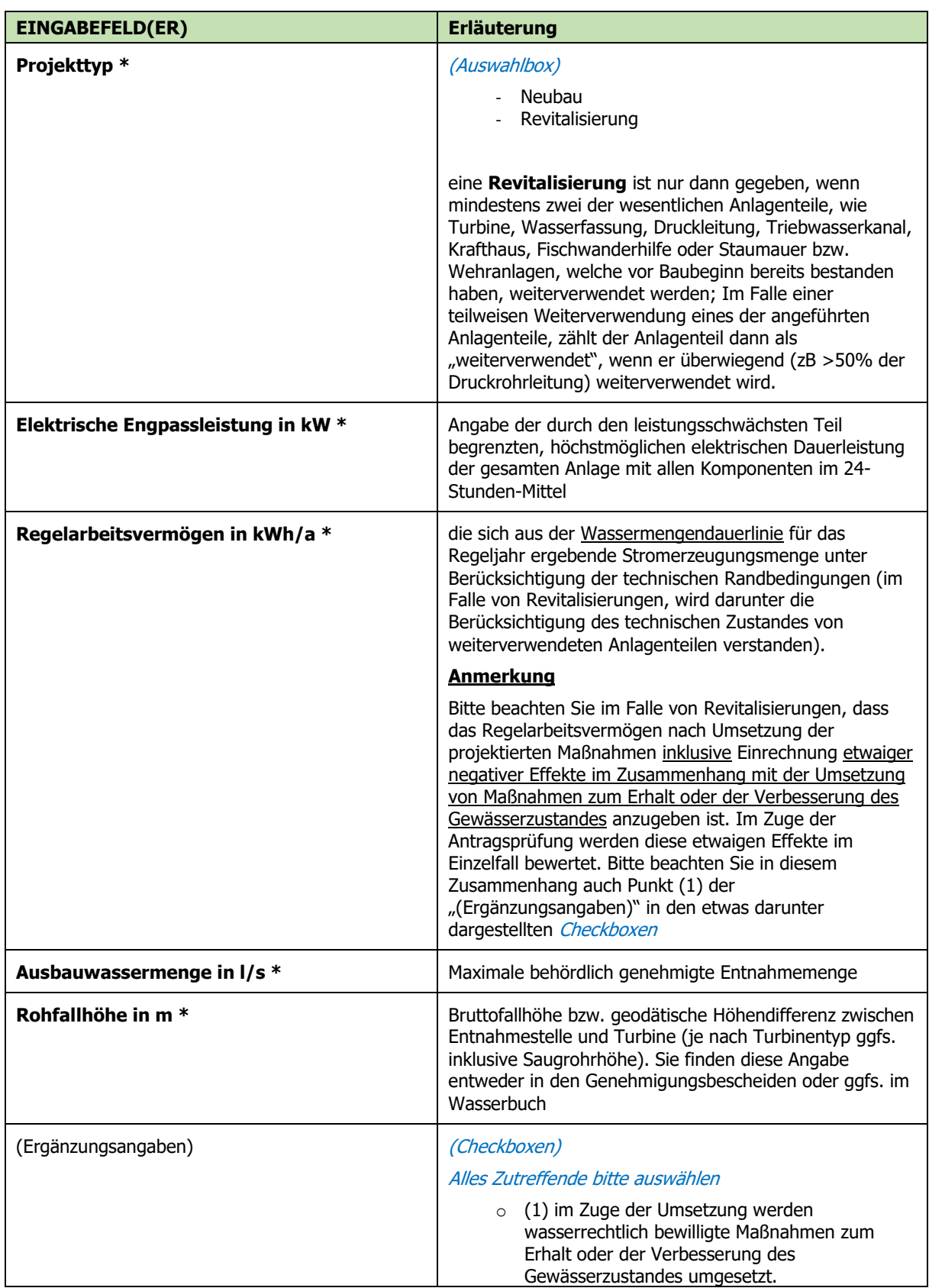

Datum<br>19.05.2022

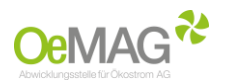

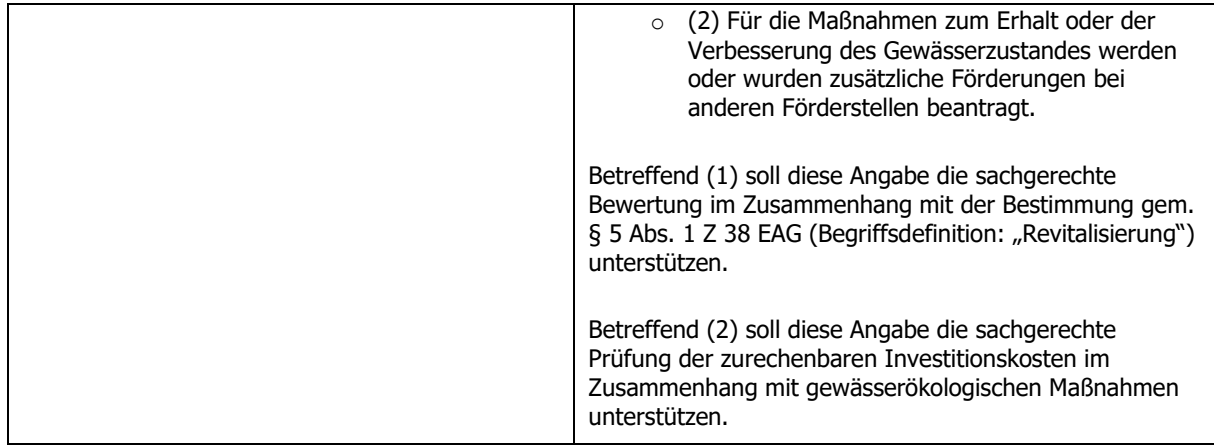

## **Andere Förderungen**

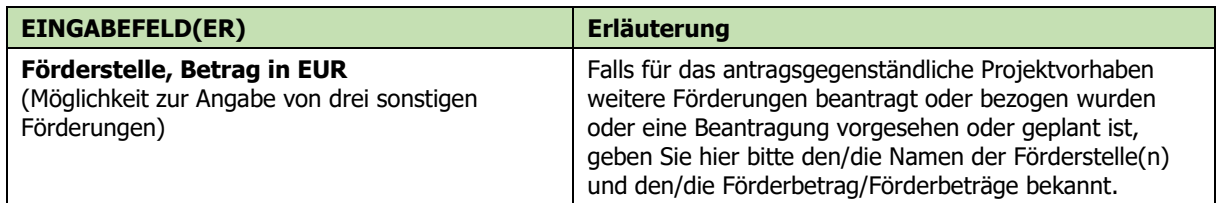

## **Projektspezifische Angaben:**

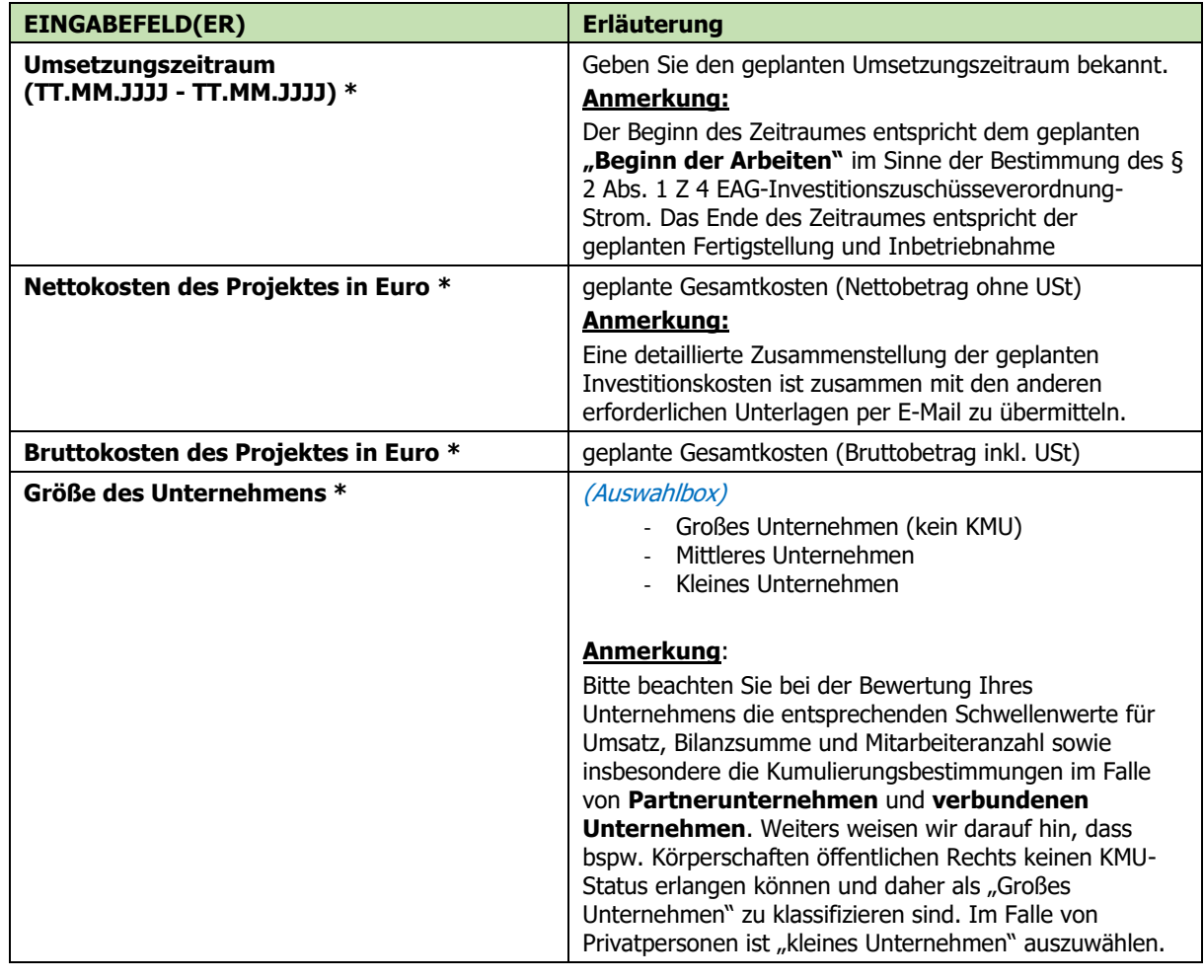

Version<br>V02

Freigegeben<br>QMB

PVA Erstellt von<br>QMB-Stv. OeMAG

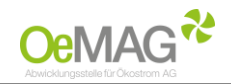

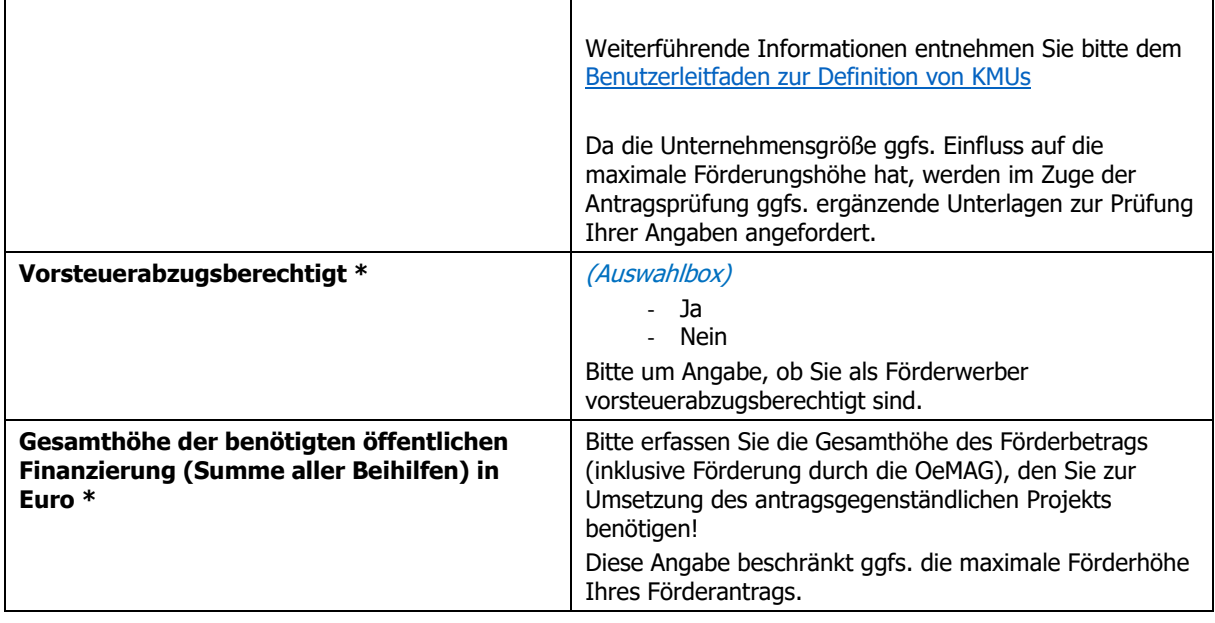

## **Ökologische Kriterien Wasserkraft**

Gemäß § 56a Abs. 1 EAG wird ein Investitionszuschuss für die Neuerrichtung oder Revitalisierung einer Wasserkraftanlage **ausschließlich bei Einhaltung besonderer ökologischer Kriterien** gewährt.

#### (Checkboxen) Alles Zutreffende bitte auswählen

- o **Kriterium 1a** / Das geplante Projektvorhaben **befindet sich nicht** in einer ökologisch wertvollen Gewässerstrecke mit sehr gutem ökologischen Zustand;
- o **Kriterium 1b** / Das geplante Projektvorhaben **befindet sich nicht** in einer ökologisch wertvollen Gewässerstrecken, die auf einer durchgehenden Länge von mindestens einem Kilometer einen sehr guten hydromorphologischen Zustand aufweist;
- o **Kriterium 2** / Durch das geplante Projektvorhaben ergibt sich **keine Verschlechterung** des Erhaltungszustands von Schutzgütern der **Fauna-Flora-Habitat-Richtlinie oder** der **Vogelschutzrichtlinie und** das geplante Projektvorhaben **befindet sich nicht** in Schutzgebieten (**Natura 2000, Nationalpark**);
- o **Kriterium 2 ist nicht anzuwenden** , da zum Stichtag 28.7.2021 ein Vorverfahren gemäß § 4 UVP G 2000 oder ein Genehmigungsverfahren gemäß § 5 UVP G 2000 anhängig war **und** das zur Förderung beantragte Projektvorhaben eine bestehende Wasserkraftanlage in einer Gewässerstrecke mit mehreren bestehenden Wasserkraftanlagen ersetzt **und** zu einer Reduktion der Anzahl von energetisch genutzten Querbauwerken in dieser Gewässerstrecke **sowie** einer Verbesserung des Erhaltungszustandes anderer Schutzgüter im Sinne der Z 2 im betroffenen Schutzgebiet führt **und** ein Verlust von prioritären Lebensräumen und anderen Lebensräumen gemäß Anhang I der Fauna-Flora-Habitat-Richtlinie doppelt kompensiert wird.

#### **Ergänzende Informationen zu den zitierten Richtlinien**:

- ➢ **Fauna-Flora-Habitat-Richtlinie**: Richtlinie 92/43/EWG zur Erhaltung der natürlichen Lebensräume sowie der wildlebenden Tiere und Pflanzen (Fauna-Flora-Habitat-Richtlinie), ABl. Nr. L 206 vom 22.07.1992 S. 7, zuletzt geändert durch die Richtlinie 2013/17/EU, ABl. Nr. L 158 vom 10.06.2013 S. 193, in der Fassung der Berichtigung ABl. Nr. L 95 vom 29.03.2014 S. 70,
- ➢ **Vogelschutzrichtlinie**: Richtlinie 2009/147/EG über die Erhaltung der wildlebenden Vogelarten (Vogelschutzrichtlinie), ABl. Nr. L 20 vom 26.01.2010 S. 7, zuletzt geändert durch die Verordnung (EU) 2019/2010, ABl. Nr. L 170 vom 25.06.2019 S. 115)

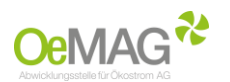

#### **Allgemeine Anmerkungen:**

Die Angaben sollen die sachgerechte Prüfung der einzuhaltenden Kriterien unterstützen. Entsprechende Informationen betreffend Ihres Projektvorhabens finden Sie voraussichtlich in den Genehmigungsbescheiden.

## **Nachfolgende Anlagenteile einer Bestandsanlage werden durch die antragsgegenständliche geplante Maßnahme weiterverwendet**

Diese Felder dienen im Falle einer Revitalisierung der Erfassung jener Anlagenteile, welche im Sinne der Bestimmung des § 5 Abs. 1 Z 38 EAG (Begriffsdefinition: "Revitalisierung") weiterverwendet werden. **Im Falle einer gänzlich neu errichteten Anlage** wählen Sie bitte **die letzte der nachfolgend angeführten Checkboxen**.

(Checkboxen) Alles Zutreffende bitte auswählen

- o Turbine
- o Wasserfassung
- o Druckrohrleitung
- o Triebwasserkanal
- o Krafthaus
- o Fischwanderhilfe
- o Staumauer bzw. Wehranlage
- o \_\_\_\_\_\_\_\_\_\_\_\_\_\_\_\_\_\_\_\_\_\_\_ (freies Textfeld zur Eingabe sonstiger Anlagenteile)
- o **KEINE**, es handelt sich um eine gänzlich neu errichtete Anlage

#### **Anmerkungen:**

Im Falle einer teilweisen Weiterverwendung eines der angeführten Anlagenteile, zählt der Anlagenteil dann als "weiterverwendet", wenn er überwiegend (zB >50% der Druckrohrleitung) weiterverwendet wird. Die Angaben sollen die sachgerechte Prüfung der Klassifizierung als Neuanlage oder Revitalisierung unterstützen.

## **Eigenerklärungen**

Bitte geben Sie die angeführten Erklärungen **wahrheitsgemäß** und **rechtsverbindlich** ab. Die nachfolgend aufgelisteten Punkte begründen grundlegende Voraussetzungen für die Erlangung der gegenständlichen Förderung

### (Checkboxen)

Alles Zutreffende bitte auswählen

- o Ein Lastprofilzähler oder ein intelligentes Messgerät installiert wird/ist
- o Alle für die Errichtung und Betrieb der Anlage erforderlichen Genehmigungen oder Anzeigen vorliegen
- o Die Anlage dem Stand der Technik entspricht und alle Sicherheitsanforderungen eingehalten werden
- o Keine Verschlechterung der Arbeitsumwelt eintritt
- o Die individuellen vergaberechtlichen Bestimmungen eingehalten werden
- o Es sich bei dem Antragsteller um **kein Unternehmen in Schwierigkeiten** gemäß den unionsrechtlichen Bestimmungen handelt
- o Der "**Beginn der Arbeiten**" zum Zeitpunkt der Antragstellung **noch nicht erfolgt** ist

#### **Anmerkungen:**

Der **"Beginn der Arbeiten"** entspricht dem Zeitpunkt im Sinne der Bestimmung des § 2 Abs. 1 Z 4 EAG-Investitionszuschüsseverordnung-Strom;

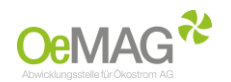

Hinsichtlich der Bewertung ob man ein **Unternehmen in Schwierigkeiten iSd Art. 2 Z 18 AGVO**  (VERORDNUNG (EU) Nr. 651/2014) ist, ersuchen wir um eigenständige Prüfung der entsprechenden Bestimmungen in der [AGVO.](https://eur-lex.europa.eu/legal-content/DE/TXT/PDF/?uri=CELEX:32014R0651&from=DE)

## <span id="page-11-0"></span>ABSCHLUSS und ABSENDUNG des Förderansuchens

Bitte prüfen Sie alle getätigten Angaben im Antragsformular!

Zum Abschluss ersuchen wir Sie durch Anwählen von zwei abschließenden **Checkboxen** um **Bestätigung der vollständigen und wahrheitsgemäßen Angaben** im Förderansuchen sowie um eine **Einwilligungserklärung zum Datenschutz**.

**Absenden**

Durch Betätigen der Schaltfläche **Absenden** wird das Förderansuchen rechtsverbindlich eingebracht.

Sie erhalten im Anschluss eine Bestätigung über den eingebrachten Förderantrag an jene E-Mail-Adresse, welche Sie unter den **Angaben zum Förderwerber** angeführt haben.

Die nachfolgend angeführten und für die Vervollständigung des Förderantrags erforderlichen Dokumente senden Sie uns bitte **unter Angabe des Einspeisezählpunkts** (31-stellige Ziffernfolge) umgehend per E-Mail an **[eag@oem-ag.at](mailto:eag@oem-ag.at)**.

### **Zwingend erforderliche Unterlagen/Dokumente (Übermittlung per E-Mail)**

- ❖ Alle für Errichtung und Betrieb der Anlage erforderlichen Genehmigungen erster Instanz oder Anzeigen **Anmerkung**: Im Falle von Revitalisierungen auf Basis bestehender Bescheide übermitteln Sie uns bitte die entsprechenden Bestandsbescheide
- ❖ Nachweis über den Anschluss an das Bahnstromnetz oder öffentliches Netz **Anmerkung**: Hier ist eine Netzzusage, ein Netzzugangsangebot, eine Bestätigung des Netzbetreibers über den Einspeisezählpunkt oder ein sonstiger eindeutiger Nachweis über den Anschluss an das öffentliche Netz oder das Bahnstromnetz beizufügen. Bitte beachten Sie, dass die Mindestangaben für einen eindeutigen Nachweis den Namen des Anlagenbetreibers, den Anlagenstandort und die Zählpunktbezeichnung umfassen müssen
- ❖ Detaillierte Zusammenstellung der Investitionskosten **Anmerkung:** Ergänzend zu den im Antragsformular bereits angegebenen geplanten Gesamtkosten (siehe projektspezifische Angaben) muss eine Kostenaufgliederung übermittelt werden. Diese Aufgliederung sollte zumindest die wesentlichen Gewerke getrennt ausweisen. Bitte achten Sie darauf, dass die Summe der Kostenaufgliederung der getätigten Angabe zu den geplanten Gesamtkosten (siehe projektspezifische Angaben) entspricht

#### ❖ Technische Projektbeschreibung

**Anmerkung**: Hierzu wird bei Neuanlagen in der Regel der technische Bericht zur Erlangung der wasserrechtlichen Genehmigung dienlich sein. Bitte beachten Sie, dass im Falle von Revitalisierungen auf Basis von Bestandsgenehmigungen eine entsprechende aussagekräftige aktuelle Beschreibung der geplanten Maßnahmen erforderlich ist. Bitte beachten Sie weiters, dass gemäß § 9 Abs. 2 Z 1 EAG-Investitionszuschüsseverordnung-Strom bei der Revitalisierung von Wasserkraftanlagen die Stromerzeugungsmengen der **letzten fünf Betriebsjahre** anzuführen sind.

Ihr Förderantrag wird nach vollständiger Einreichung auf Basis der übermittelten Unterlagen durch das Fördermanagement der OeMAG geprüft. Sofern weitere Schritte Ihrerseits erforderlich sind, werden Sie umgehend per E-Mail kontaktiert.

Sollten Sie ergänzende Fragen haben, können Sie sich selbstverständlich gerne mit uns in Verbindung setzen.